# **Cyclescape screen wireframes**

This document lists each of the screens for the redesigned site, each as a wireframe with notes. It incorporates all the feedback from discussions with users since January.

No assumption is made about layouts – these screens are intended to show conceptual requirements. The designer should feel free to come up with radically different layouts.

There are other screens such as admin pages, but these are low-importance and will be improved from the other layouts.

- 1. Main home page [Medium priority]
- 2. Group home page [Medium priority]
- 3. Discussions page [Very high priority]
- 4. Narrow discussions [High priority]
- 5. Discussions screen with filters in place [Very high priority]
- 6. Discussion [Medium priority]
- 7. Discussion reply box [High priority]
- 8. New discussion [High priority]
- 9. Browse issues map [High priority]
- 10. Browse issues list [High priority]
- 11. Issue page example [Very high priority]
- 12. Ideas map addition by member of the public [High priority]
- 13. Ideas map campaigner starting discussion [High priority]
- 14. Planning applications page [High priority]
- 15. Library page [Low priority]
- 16. Profile page [Low priority]
- 17. Account creation page [Medium priority]

The site header/navigation consists of:

- Cyclescape logo, clickable throughout to home page.
- Title is the group name (e.g. 'Camden Cyclists') or 'Cyclescape' (ungrouped context), again clickable which returns to the main page.
- A search box, which is global and always present on every screen.
- A private messages mailbox symbol, with a count of messages.
- A group switching control, if the user is in more than one group.
- A different colour theme that the group can set, e.g. Camcycle will want orange.
- Menu items:
  - o Discuss
  - o Browse issues
  - o Ideas
  - o Planning applications
  - Library
  - Profile

#### 1. Main home page [Medium priority]

This is the front page of the whole site. It aims to give visitors a flavour of what the site is about – with an explanation box, key action buttons to browse issues and submit an idea, some latest discussions, a box to encourage people to create an account, a box to find groups, and a social media tweet embed.

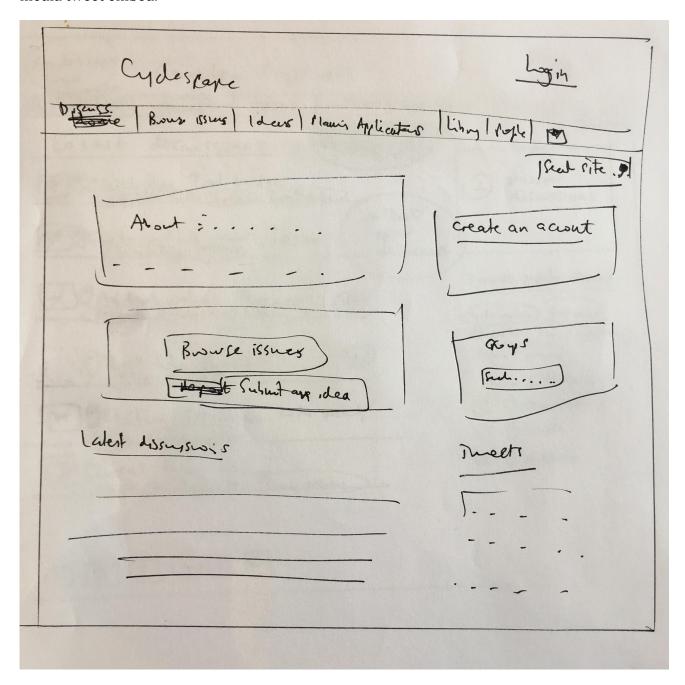

- This is very similar to the <u>current home page</u>, which generally works fine.
- The 'Browse issues' and 'Submit an idea' are calls to action and very important.
- The groups box includes a search for people to type in their area, and a droplist appears.

# 2. Group home page [Medium priority]

The site consists of multiple groups, e.g. Camcycle (Cambridge), Camden Cyclists, etc. Each group has a title, short text about themselves, their area of operation, and it provides an index into the latest discussions of the group.

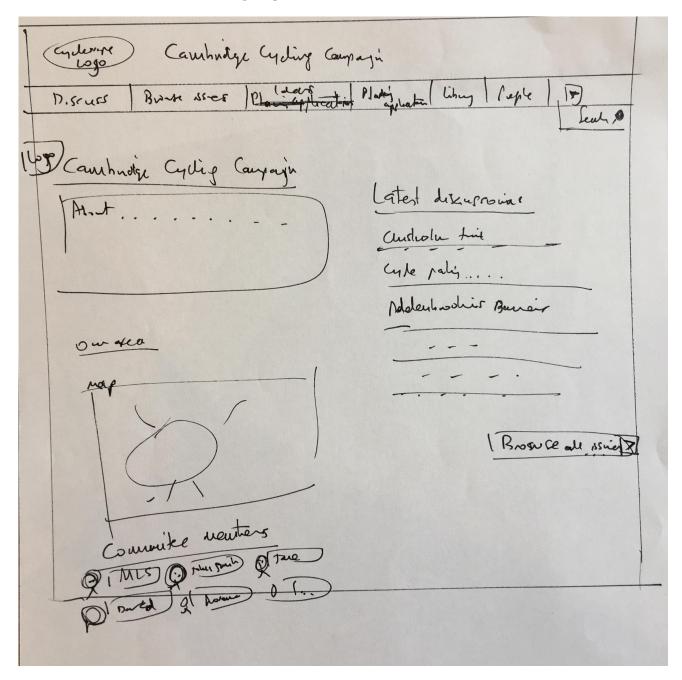

- This is broadly as per the <u>current group home page</u>, which works fine but is uninspiring visually.
- The current home page has tabs showing multiple listings, but the only one that matters is recent discussions. This is pulled out and should be more prominent, to entice people into the discussions.

# 3. Discussions page [Very high priority]

This is essentially the user's dashboard and is a critical page. It is the main index into discussions that the user will use constantly. It shows latest discussions (each of which has a small map, title and tags) paginated, a button to create a new discussion, a button to narrow (filter) discussions, a tag area to browse popular issues, and a dynamic quick filter to show categories (campaigning/chat/administrative).

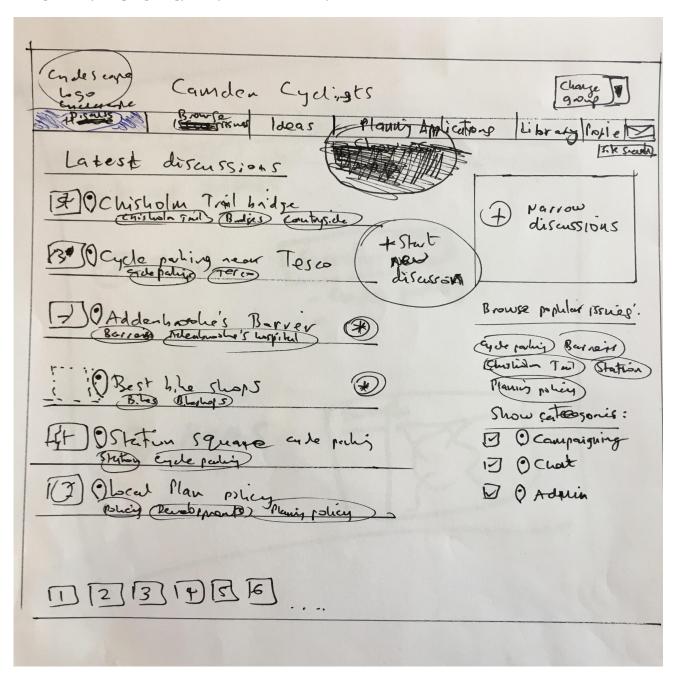

- It should show a good number of discussions, e.g. 10-20, even if this means some scroll.
- The maps should be big enough to get an idea of where the location is, but not as large as currently.
- The categories checkboxes are not persistent they are quick temporary filters.
- The icons in the categories list should match the icons to the left of the titles.
- Some discussions are highlighted, e.g. starred as per the 3<sup>rd</sup> and 4<sup>th</sup>.
- Chat/admin –based discussions will not have a map, e.g. see the 4<sup>th</sup> entry.
- NB Please do not use the motoring-oriented term 'Dashboard' anywhere.

#### 4. Narrow discussions [High priority]

In some areas like London or Cambridge, there may be a large number of discussions, or the user may be interested in only a specialised set of topics. Therefore, on the previous screen they can click the button to narrow (filter) discussions, taking them to this screen. This allows setting of topics (one or more) and/or geographical areas. Changes are saved to the profile and so are persistent between logins.

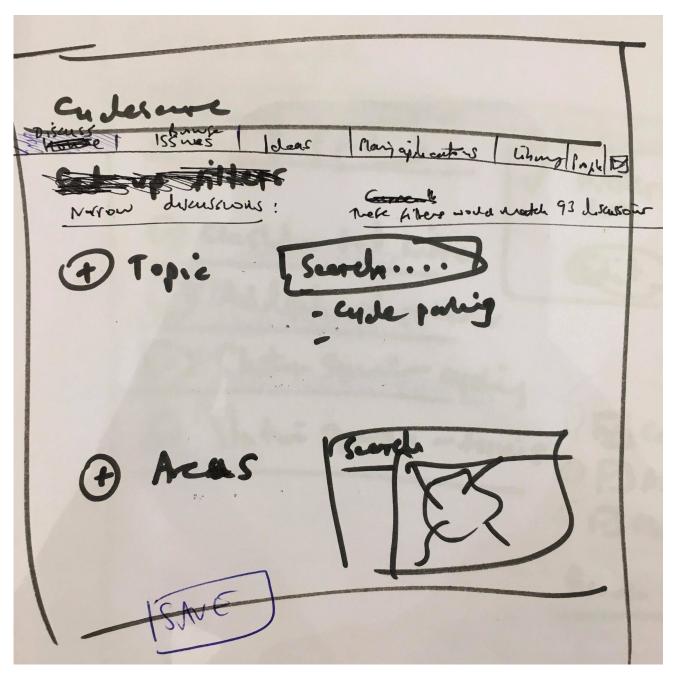

- Changes made here are reflected on the main Discussions page (see next screen).
- The <u>current areas UI</u> should be studied carefully, as it shows what kind of geographical filters people can set postcode, area name, arbitrary drawn boundary, campaign groups, A-B route. However, it is over-complex and does need simplification.
- The topic tags area should provide a search-as-you-type drop-down. It should include examples (e.g. as soon as the search is clicked on, or as text, or as pre-selectable checkboxes) so that it is clear what kind of thing is expected.
- It should give a dynamic display of how many recent discussions this would match, to give the user an expectation of whether the volume will be too great.

#### 5. Discussions screen with filters in place [Very high priority]

This is the same as screen 3, but shows the effect of the having the filtering set. The layout is exactly the same as before, but the discussions list just shows discussions that match the tags/areas. The only difference is a new pair of tabs – 'My Cyclescape' and 'All' (or similar), which are dynamic tabs, enabling the user to switch quickly back to give a peek of the everything listing.

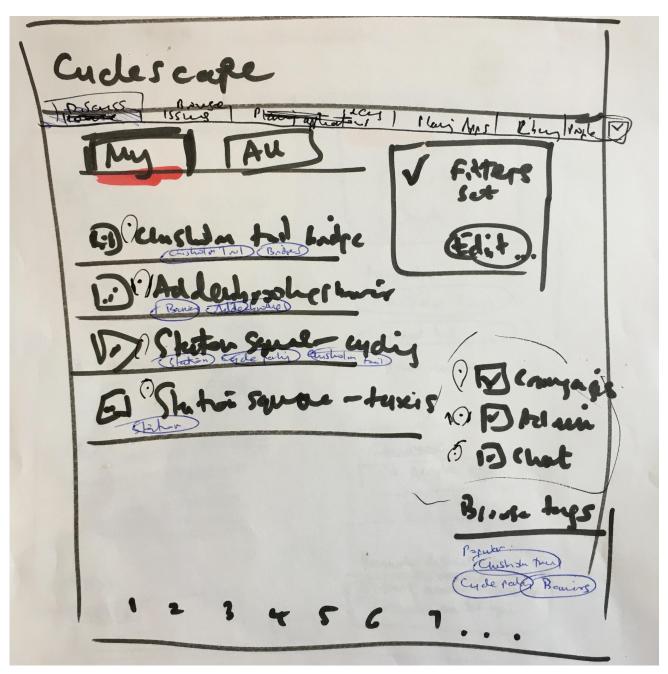

- The tabs are dynamic, so load instantly.
- The word 'filters' is considered too geeky and so better terminology is needed. One person pointed out that it implies more complexity, whereas we really want the sense of trimming down the list, i.e. less stuff.
- The user can click on 'Edit' to go back and the edit the filters.
- The filters box should clearly indicate that the filters are set.
- This view will match what the user gets by e-mail. I.e. if they have set filters, that is what they are subscribed to by e-mail if they have e-mail enabled. This matches current behaviour. If they haven't set filters, they would get everything.

# 6. Discussion [Medium priority]

This is a discussion itself, where people actually talk about things. It shows the title, a map, the tags (which any user can edit), the flow of discussions (each of which shows who posted it and when), a subscriber list, and a control to enable a second discussion on the same topic (branching off a new discussion). Users can 'star' a discussion, used in the main listing page.

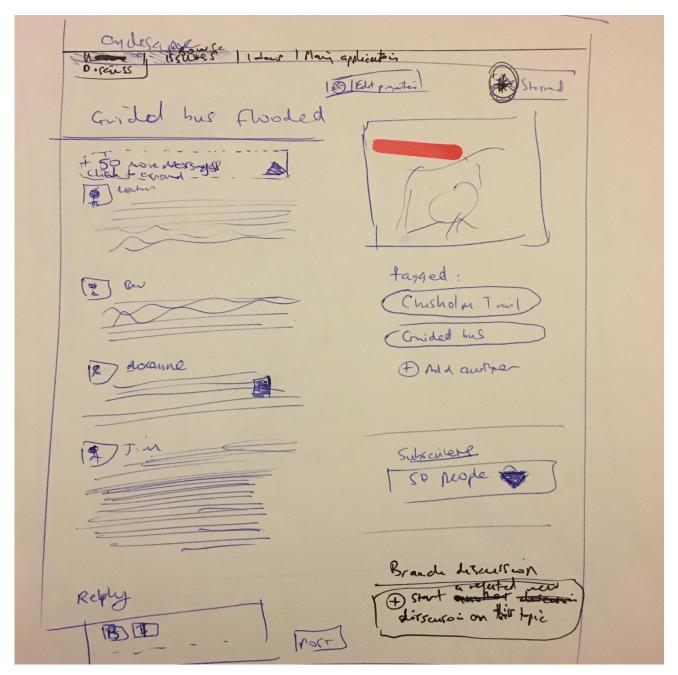

- The current page works reasonably well, and basically needs a few modifications.
- Replies already read should be collapsed, with an 'Expand discussions' button for those.
- Importantly, the discussion flow should not be interrupted with phpBB-style geeky metadata with annoying repetitive info about how many posts the user has made, etc. The discussion itself should be primary and feel very flowing.
- Should show the user's image and title, and if they are a committee member. The date of the posting should be shown ("X days ago" with hover for the real date)
- The subscriber list should be an expandable box.
- Replies can have a thumbs-up.
- There needs to be a cog-style box where the discussion properties can be edited.

#### 7. Discussion reply box [High priority]

This shows the reply box. It should work on the Facebook principle that text is the default, but that the user can mix-and-match attachments, e.g. one or more photos can be added.

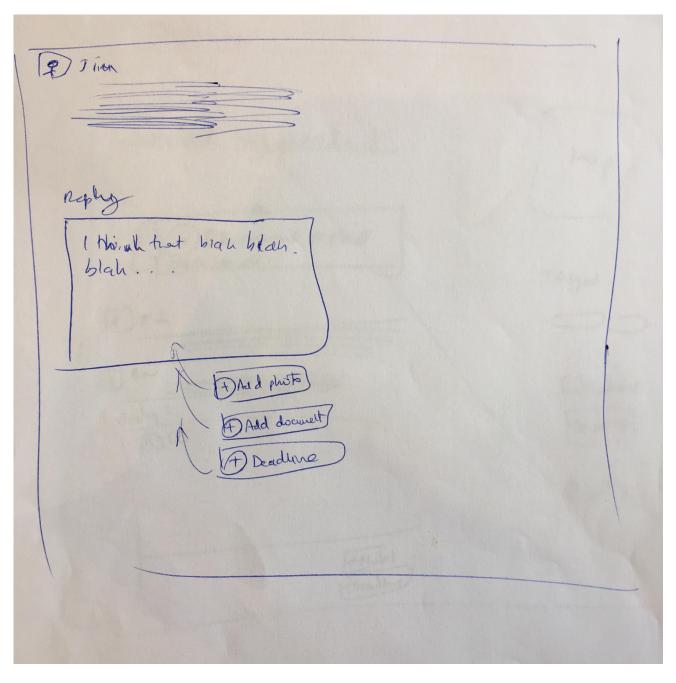

- There are multiple attachment types, as per the <u>current system</u>: photo, CycleStreets photo, Street View, Map, Poll, Link, Deadline/date, Attachment, Call to action. The UI for each of these can be kept as-is. What is important is to change the way that the user can added them into the reply currently they are a set of tabs which implies mutual exclusivity.
- Library items are a type of attachment also. The idea here is that the system should match the tags of library items and there would be a list of resources that seem like they might be relevant.
- The reply box is a richtext, and the current UI is fine.
- Multiple types and more than one of each type can be added, e.g. 2 photos and 3 files plus a deadline, should be possible: truly mix-and-match.

# 8. New discussion [High priority]

This screen starts a new discussion, involving a title, description, tags (which must be very strongly encouraged – tagging is essential for many parts of the site), and a category.

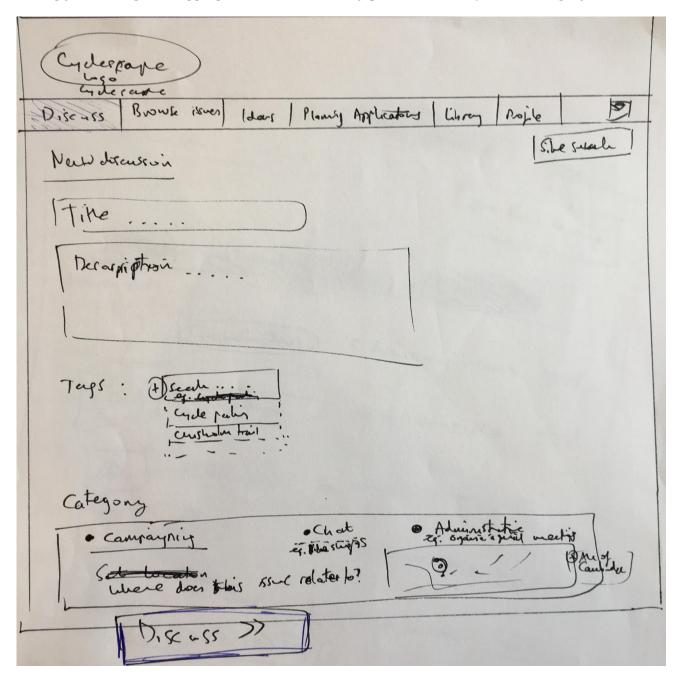

- Tagging is essential to the site, so users should be required to add at least one tag. It should be completely obvious what tags are conceptally, e.g. by showing 10 most popular. The tags search should be search-as-you-type, to avoid lots of variations of the same term (e.g. "cycle parking" vs "cycle\_parking").
- The categories are campaigning / chat / administrative. Campaigning has a map, which is very important indeed.
- The map has a preset button which fills in the current group's area, for use with area-wide issues.
- The map is a simple click to set point. However, there should be an advanced mode where lines or areas can be drawn instead.
- The title box should have search as you type, so that an existing issue would more likely to be picked up, with a 'Did you want to talk about these existing issues?...." list.

# 9. Browse issues map [High priority]

This is a map of all the existing discussions, i.e. the summary of each discussion's geometries, browseable on a map. It contains a dynamic filtering that contains a search, as well as tags with checkboxes that can be clicked on to filter to those immediately.

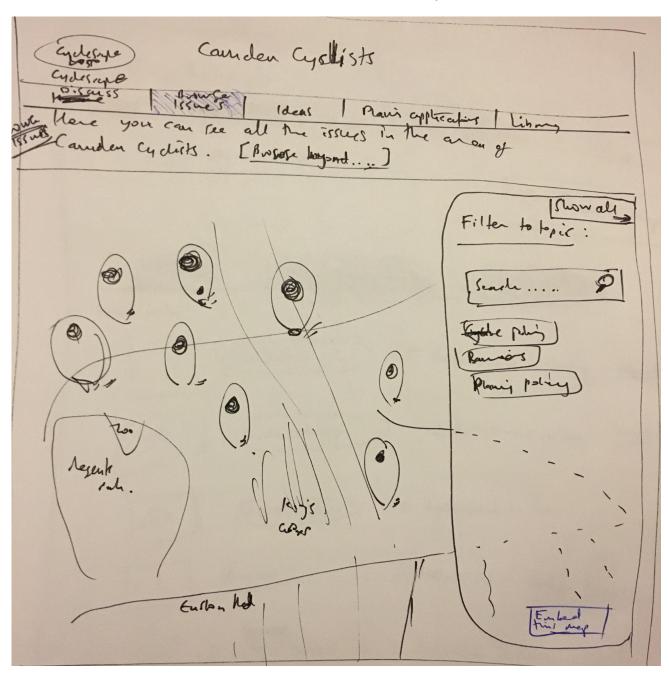

- It contains an introduction that the screen is limited to the groups area (though can be clicked beyond to the ungrouped site-wide context).
- The 10-20 most popular tags are shown, but the search can add more.
- The search result essentially creates a new tag with its box prefilled. Thus a user can add multiple tags.
- The map should have points, though line-based issues might also be acceptable.
- Area-wide issues will be problematic and we are not quite sure how to deal with those.
- A full-screen map is essential here we know the current map is far too small. The panel example above suggests the possibility of an overlay with the map bleeding underneath, to give a sense of a larger map even if that part of the page is not visible.
- There needs to be an 'Embed this map in your website' button.

#### 10. Browse issues list [High priority]

This page is equivalent to the issues map, but is a text-based index. It can be similar to the <u>current page</u> (which is made of real issues, but the new issues will just be joined-together tag pages).

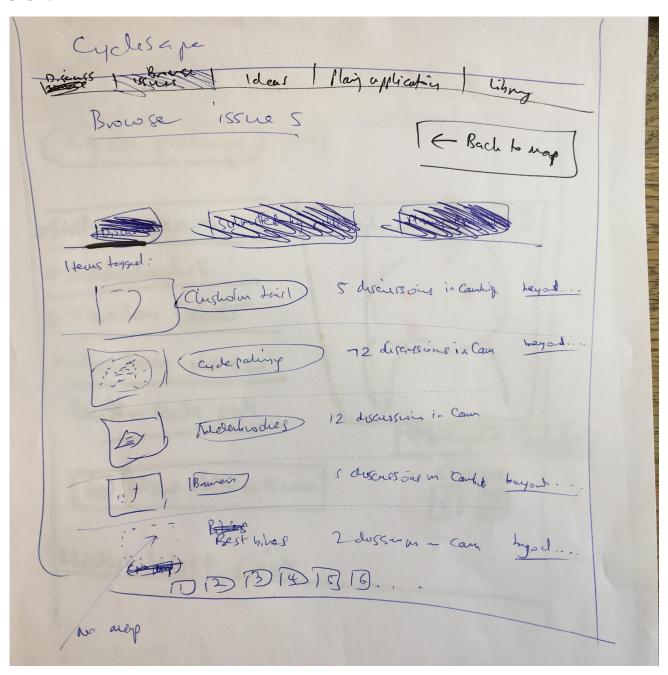

- There is a way to switch back to the map view.
- This listing mode should be secondary to the map, which is more important.
- There are links to 'beyond' for each although perhaps these could just be on the pages themselves.
- An issue page (i.e. virtual tag page) might not have a geometry, so one of the above is shown as having no map.

#### 11. Issue page example [Very high priority]

This is the page for a single issue (tag). It can be thought of as a 'virtual issue', made up automatically of the combined geometries of each discussion, listing each.

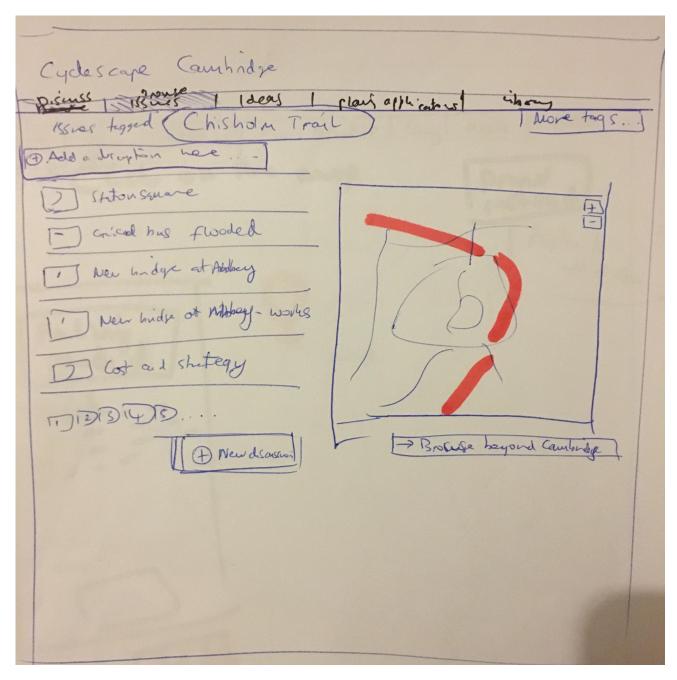

- The tag name forms the title of the page, e.g. "Chisholm trail". Note that tags are intended to be human-readable text rather than a geeky format like "chisholm\_trail", so that this forms a nice title.
- The map is the combination of the geometries of each discussion tagged with this tag.
- The discussions are shown on the left, paginated if required.
- There is a button to start a new discussion with this tag.
- There should be a space under the heading which allows any user to add a description for this tag, as per Wikipedia-style crowdsourcing.

#### 12. Ideas map addition by member of the public [High priority]

This is the 'Ideas' section. It's essentially the section where random members of the public (who are not likely to be campaigners) can just lodge issues on a map. They click on a map (though can draw instead), and then fill in a title and description of what the problem is that the selected location. We will also show pins from other sites like the CycleStreets Photomap.

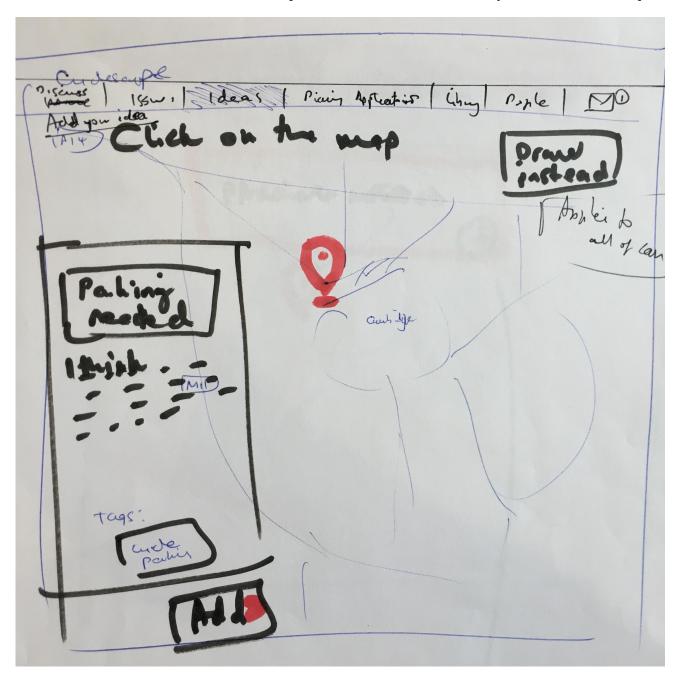

- The default is clicking on the map, and a drag or re-click would move the marker.
- Users can use the 'Draw instead' button to add a line or polygon instead this is a more advanced operation. This will create more useful data but we know that drawing is a more difficult thing to do.
- The form, maybe an overlay over the map, should have its fields like the main discussion form, i.e. title, description, tags, so that an Idea can be cloned to a discussion.
- This needs to be visually different to the Issues (from tags) map.
- Existing ideas should be shown, to help avoid duplication. They could have a thumbs-up.
- Users will not need to be logged in. We may add a 'confirm by e-mail' link sent if moderation becomes required.

# 13. Ideas map campaigner starting discussion [High priority]

This is the result of the Ideas that the public have added. A campaigner who is logged in is browsing the ideas map, and has clicked on a point, and thinks this is worthy of discussion. They click on the Start discussion (+) button. That clones the data to the New discussion page.

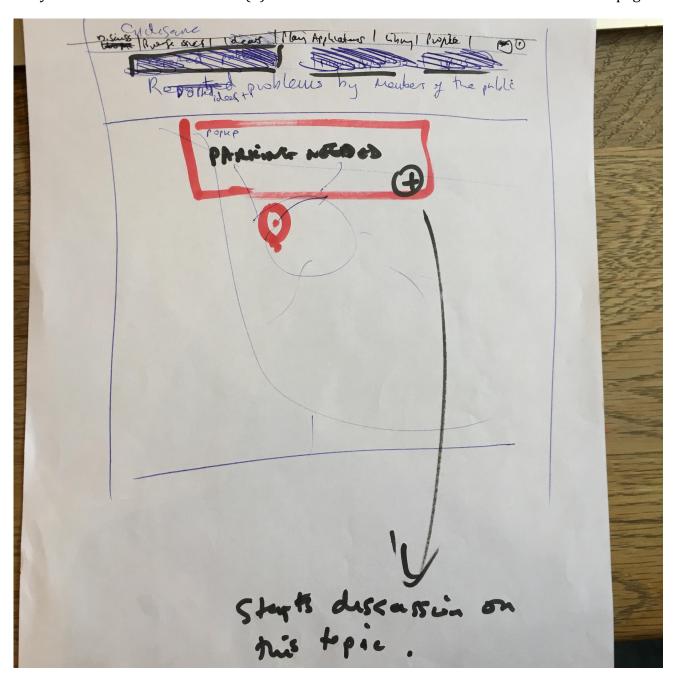

- This is intended to show a map popup.
- This map can be thought of as a seed for ideas. An idea from the public forms a seed that the campaigner can pick up and take forward.

# 14. Planning applications page [High priority]

This is a map of all the planning applications in an area. In some respects, it is similar to the ideas page. Current planning applications are shown, and clicking on one shows a popup with a Discuss (+) button that can be cloned to a discussion. There are dynamic filtering controls on the right. There is a 'latest' text listing shown also.

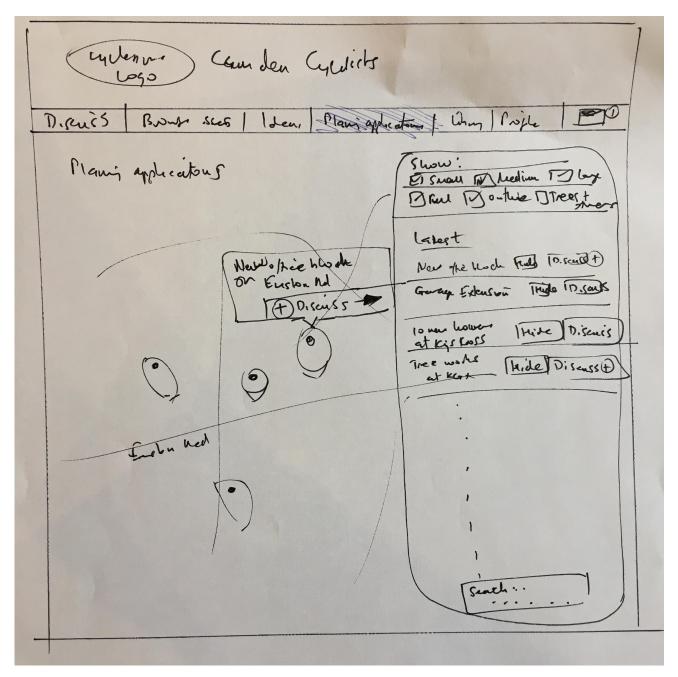

- Again, this could be an overlay over the map, to give a visual sense of a map that is large as possible and ideally full-screen.
- The filter controls match those in StreetFocus, namely, size, type and status. Changes affect the map on each change, with no need for a submit button.
- There is a search box on the page, so an application ID can be searched for. This should have placeholder text indicating it expects an ID or a place name.
- The latest applications listing is reasonably compact and probably needs to be paginated. Each has a pair of buttons Hide or Discuss. Hide removes it from the listing, and Discuss clones the application to a discussion.

# 15. Library page [Low priority]

The library is intended to be an area for reusable resources. The intention is that if a campaigner finds a useful resource, e.g. a key section of a report, they can add a library item, tag it, and that will come up in the reply box in the discussion area.

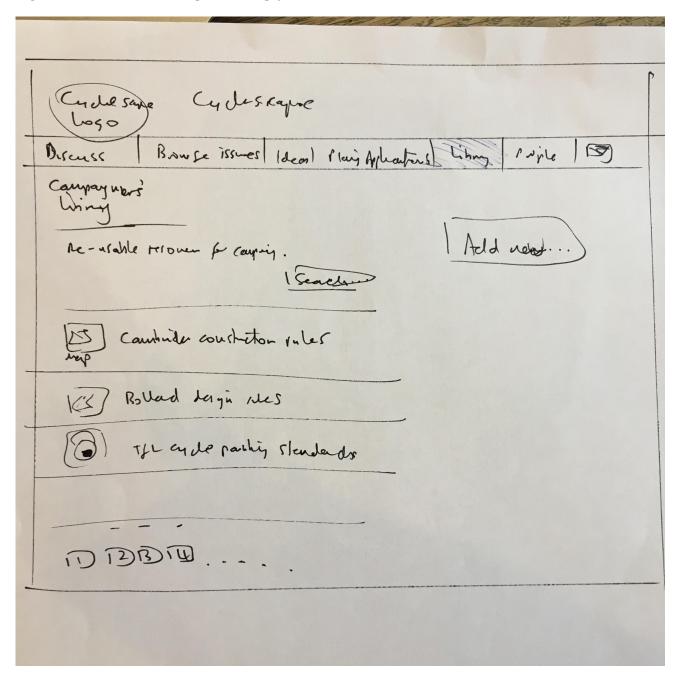

- An example use-case: Campaigner Martin knows that the rules for allowing cycling in pedestrian zones are on page 56 of an obscure Department for Transport publication. He starts a library item he adds the link and extracts the relevant text, and tags it 'Pedestrian zone'. This means that every discussion about pedestrian zones now have that resource suggested in the reply box as a possible attachment.
- This page is much as per the <u>current site design</u> which does not need much in the way of changes.
- Each library item needs a mini map next to it, showing the geographical area to which it applies. E.g. the pedestrian zone example would be all of the UK, whereas the London Cycle Parking Standards would show London.

# 16. Profile page [Low priority]

Each user has a profile page. It shows their details, group membership(s) and list of recent discussions the user has commented on. There is a button to enable others to send them a direct message.

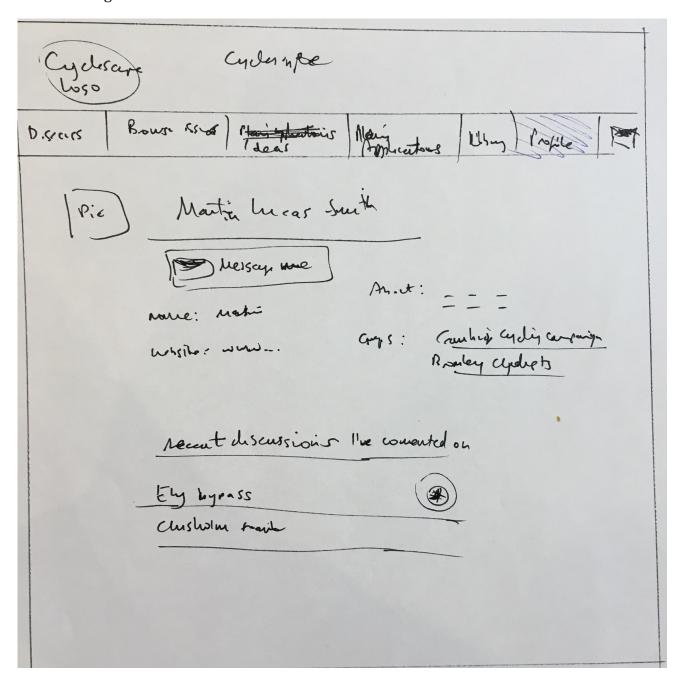

• This is much as per the <u>present site design</u> and does not really require significant changes.

# 17. Account creation page [Medium priority]

We need a create account page.

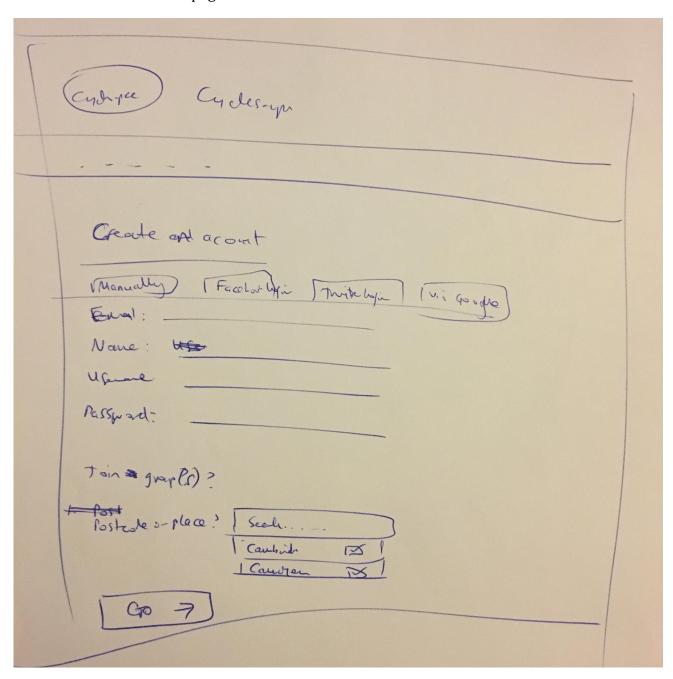

- It should have login via Facebook / Twitter / Google links/tabs also.
- Logging in using one of these third parties would not be linked with activity on the site it is just a login to avoid having to go through an account creation process.
- As well as the main account details, at this stage it should encourage the user to join a group, by entering a place name. The user may want to join multiple groups, especially in London.